# **MDTP Diagnostic Tutorial Students Entering and Exiting a Test**

**Note:** Instructions given in this document assume an exam has been assigned and activated.

1) Enter the following URL into the internet browser: <https://mdtpdiagnostic.ucsd.edu/>

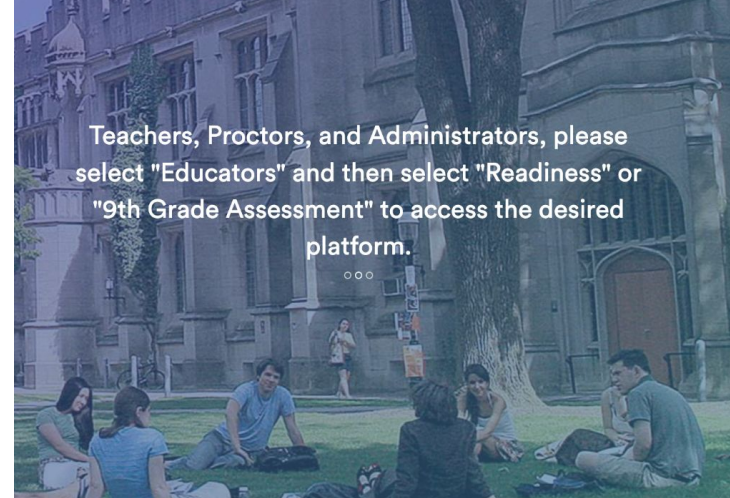

## **MDTP**

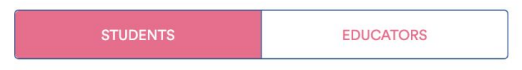

### **TEST CODE**

Enter the test code

**SUBMIT** 

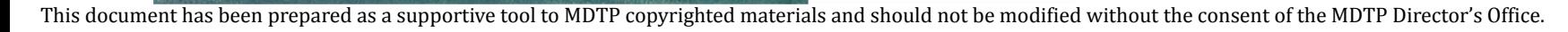

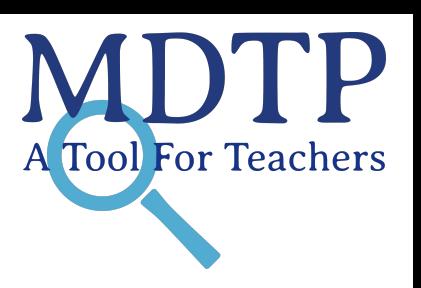

2) Enter the test code then click "**Submit**". Code will not work if test is not active

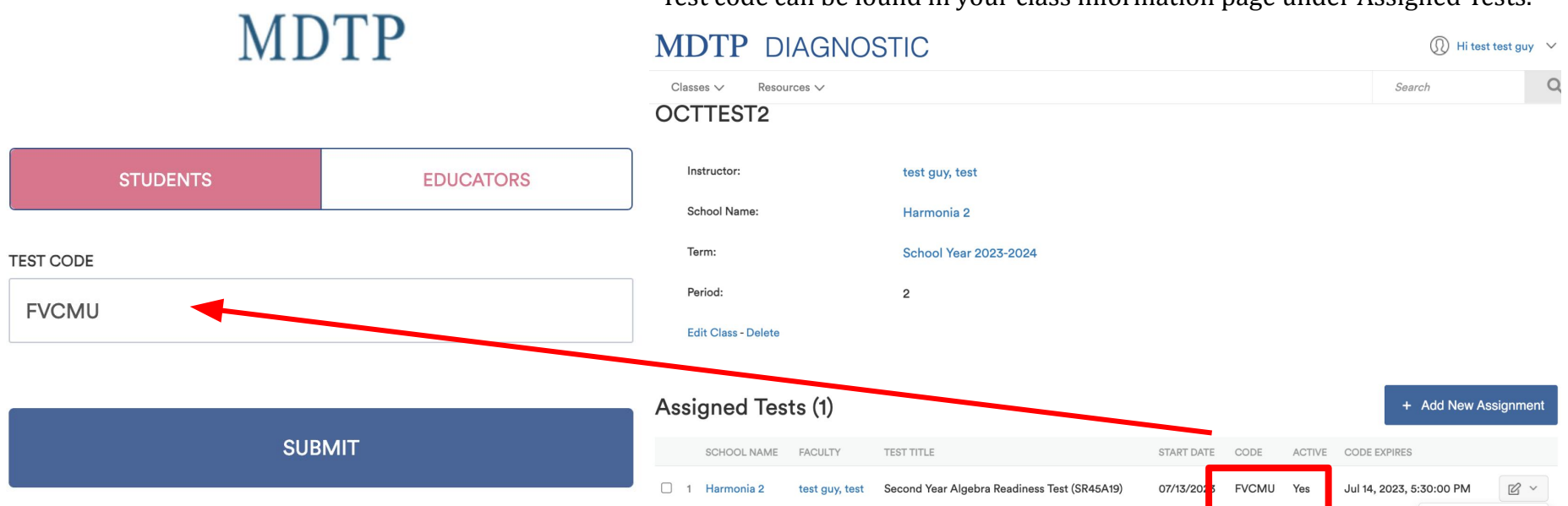

### Test code can be found in your class information page under Assigned Tests.

3) Students will enter their **First Name, Last Name, and Student ID** exactly as it appears on the class roster. Names with spaces, hyphens, apostrophes, or other special characters must match.

#### **MDTP MDTP DIAGNOSTIC**  $^{\circ}$ Hi test test guy  $\vee$  $Q$ Classes  $\vee$ Resources  $\vee$ Search OCTTEST<sub>2</sub> **STUDENTS EDUCATORS** Instructor: test guy, test **TEST CODE** School Name: Harmonia 2 **FVCMU**  $\bullet$ Term: **School Year 2023-2024**  $\overline{2}$ Period: Instructor: test, test guy Class: OCTTEST2 2 **Edit Class - Delete** The test code will be expired on 07/18/2023 17:30 PM **FIRST NAME LAST NAME Assigned Tests (1)** + Add New Assignment Ally Beck SCHOOL NAME **FACULTY TEST TITLE** START DATE CODE ACTIVE CODE EXPIRES  $\ensuremath{\boxtimes}$   $\ensuremath{\mathop{\sim}}$ 0 Harmonia 2 Second Year Algebra Readiness Test (SR45A19) 07/13/2023 **FVCMU** Yes Jul 14, 2023, 5:30:00 PM  $\overline{1}$ test guy, test STUDENT ID **O** View aaabbb12 Report Enrolled Students (3) **B** Print preview Close Exam **Print Instructions FIRST NAME LAST NAME** STUDENT ID EMAIL **ACTIVE** Preview Exam **Delete** Ally Beck aaabbb12 aaabbb@gmail.com Yes **LOGIN**

This document has been prepared as a supportive tool to MDTP copyrighted materials and should not be modified without the consent of the MDTP Director's Office.

### 4) Students are provided with exam instructions and may begin the test by clicking "**Begin Test**".

Student Name: ally beck

## **Test Instructions: Second Year Algebra Readiness Test (SR45A19)**

This is a diagnostic assessment of students' readiness in foundational topics necessary for success in a

California Common Core second-year algebra course as defined in the Traditional Pathway in the

Mathematics Framework for California Schools.

CALCULATORS ARE NOT RECOMMENDED

## **INSTRUCTIONS**

- 1. Wait for the proctor to instruct you to begin the test.
- 2. Work each problem on scratch paper, and select the best response from the given choices.
- 3. All scratch paper must be turned in when the test is finished.
- 4. For the best results, you should not guess. If you cannot answer a question, leave it blank.
- 5. Skip questions that you are spending too much time answering. You may return to skipped items at

anytime during the test.

Copyright © 2019 The Regents of the University of California and The Trustees of The California State University.

### **Begin Test**

5) Students may navigate the test by clicking on the "**Next**" and "**Previous**" buttons or by clicking on the test question number.

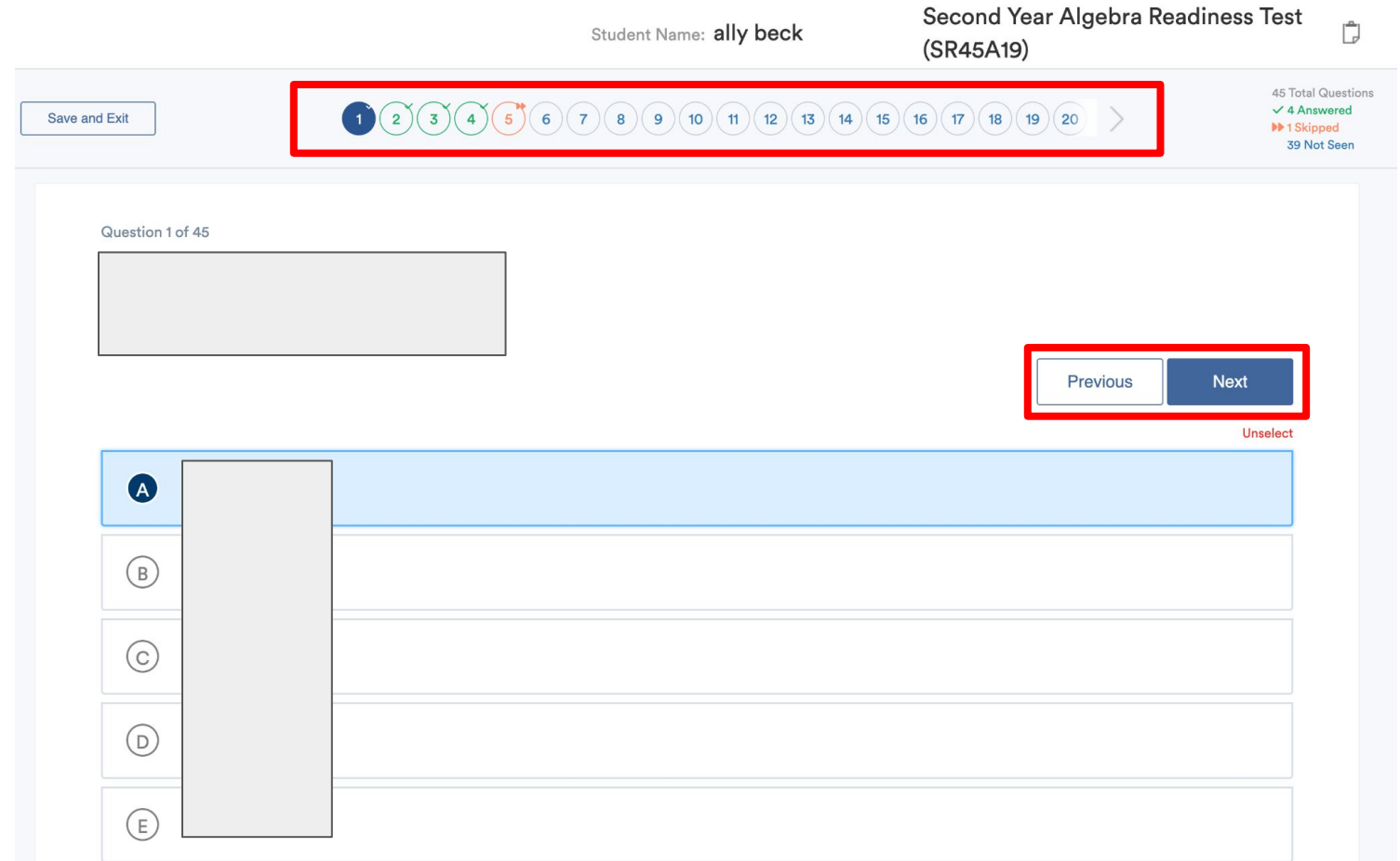

6) Responses are automatically saved each time a student answers a question or moves onto another question.

The filled blue circle is the question number the student is currently viewing. A green checkmark on the top right of the number indicates a saved response. Orange double arrows indicate a skipped question, i.e. moving on to a different question without selecting an answer. Unfilled blue circles are the questions the student has not seen yet

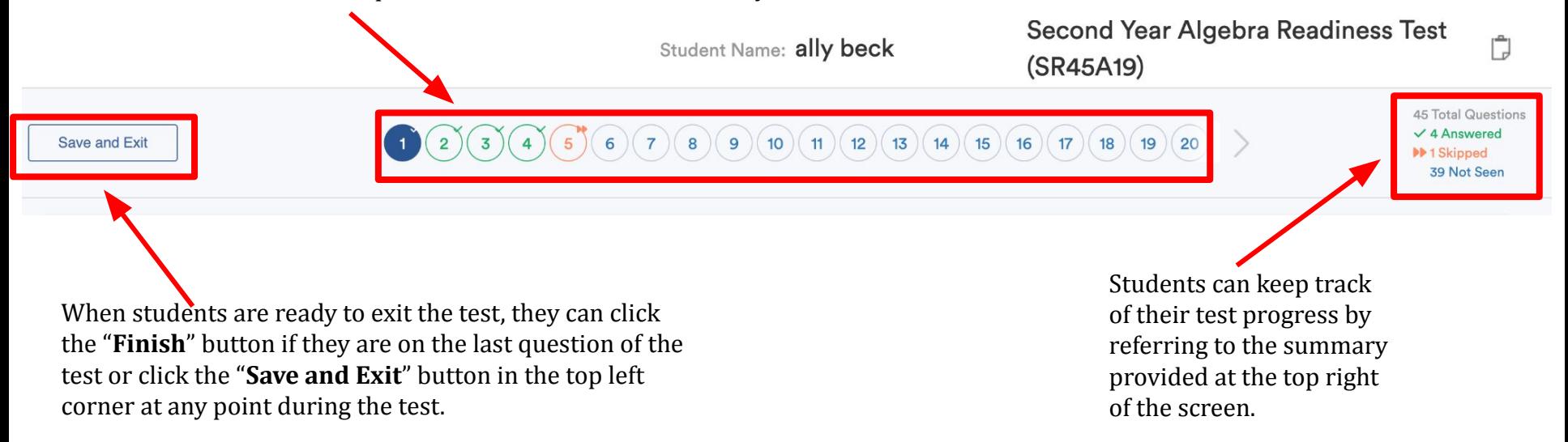

7) Once students click **Save and Exit** a pop-up will appear with test summary. Student can continue to **Save & Exit** the exam or **Resume Test**

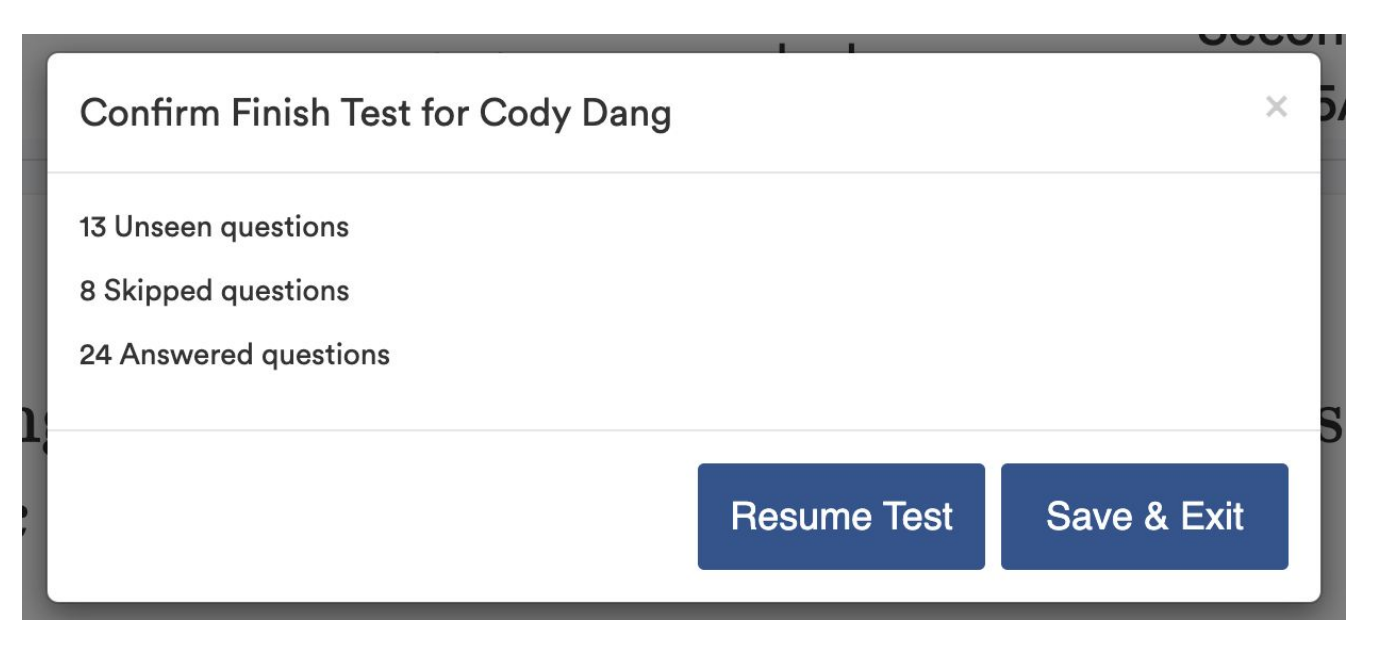